## Reddit.st in 10 elegant classes

Sven van Caekenberghe

May 12, 2017 master @ 40c6905

Copyright 2017 by Sven van Caekenberghe.

The contents of this book are protected under the Creative Commons Attribution-ShareAlike 3.0 Unported license.

You are **free**:

- to **Share**: to copy, distribute and transmit the work,
- to **Remix**: to adapt the work,

Under the following conditions:

- Attribution. You must attribute the work in the manner specified by the author or licensor (but not in any way that suggests that they endorse you or your use of the work).
- Share Alike. If you alter, transform, or build upon this work, you may distribute the resulting work only under the same, similar or a compatible license.

For any reuse or distribution, you must make clear to others the license terms of this work. The best way to do this is with a link to this web page: <http://creativecommons.org/licenses/by-sa/3.0/>

Any of the above conditions can be waived if you get permission from the copyright holder. Nothing in this license impairs or restricts the author's moral rights.

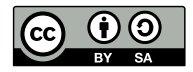

Your fair dealing and other rights are in no way affected by the above. This is a humanreadable summary of the Legal Code (the full license): <http://creativecommons.org/licenses/by-sa/3.0/legalcode>

Layout and typography based on the sbabook LATEX class by Damien Pollet.

### **Contents**

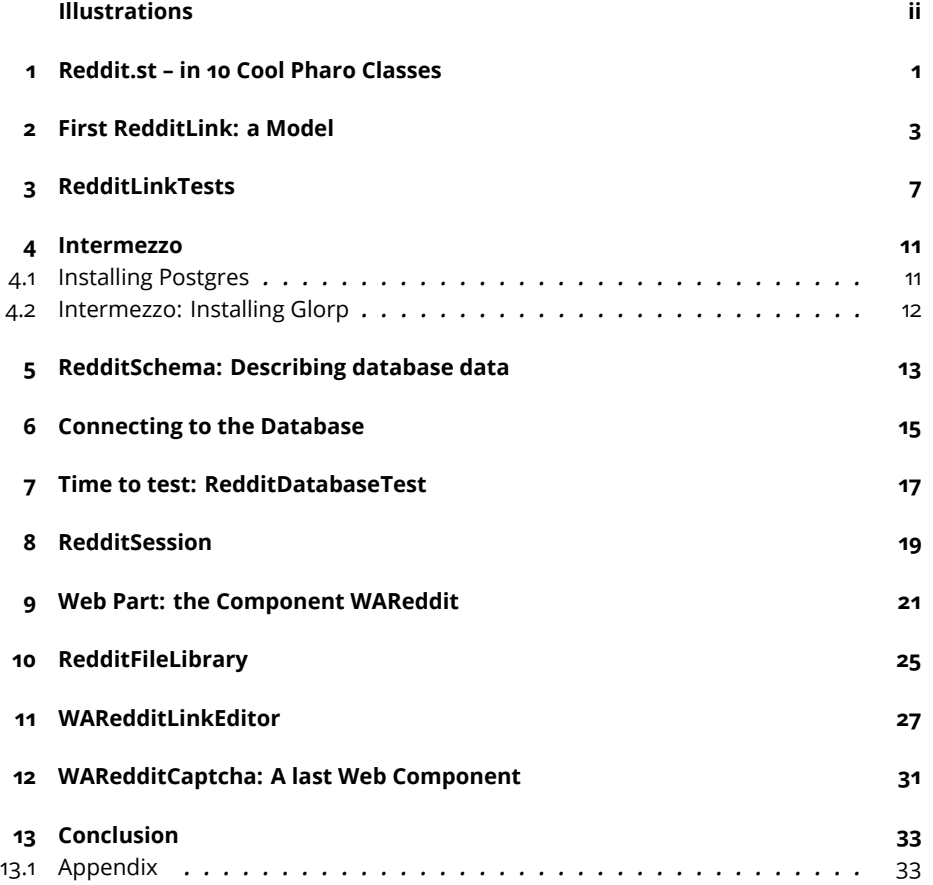

## Illustrations

<span id="page-3-0"></span>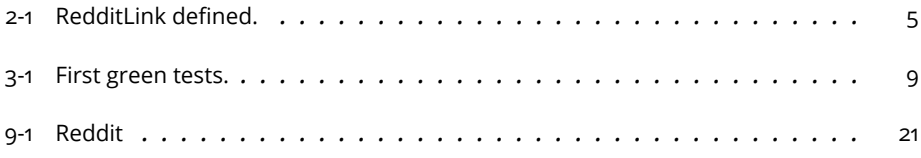

# **CHAPTER**

## <span id="page-4-0"></span>Reddit.st – in 10 Cool Pharo Classes

CRUD refers to the Create, Read, Update and Delete operations in persistent storage. The term CRUD applications often refers to simple applications managing simple data and that have to be created fast. Often CRUD development is done with languages such as PHP. In this booklet we want to show that Pharo is a really good alternative and that in addition, your CRUD applications can evolve (which is often the problems of the use of traditional languages). We will show you that it is perfectly possible to write nice web applications in Pharo and really fast and Reddit.st adds persistency in a relational database, unit tests as well as web application components to the mix.

Technically speaking, this tutorial will show how to implement a small but non-trivial web application in Pharo <http://www.pharo.org> using Seaside [http:](http://seaside.st) [//seaside.st](http://seaside.st), Glorp <http://glorp.org> (an ORM) and PostgreSQL [http://www.postgres](http://www.postgresql.org)ql. [org](http://www.postgresql.org).

Reddit <http://www.reddit.com> is web application where users can post interesting links that get voted up or down. The idea is that the 'best' links end up with the most points automatically. Many other websites exist in the area of social bookmarking, like Delicious, Digg and Hacker News.

This tutorial is based on the web version available at: [https://medium.com/](https://medium.com/@svenvc/reddit-st-in-10-cool-pharo-classes-1b5327ca0740) [@svenvc/reddit-st-in-10-cool-pharo-classes-1b5327ca0740](https://medium.com/@svenvc/reddit-st-in-10-cool-pharo-classes-1b5327ca0740),

Reddit.st adds **persistency** in a relational database, **unit tests** as well as web application **components** to the mix.

The 10 main sections of this booklet follow the development of the 10 classes making up the application. The focus of the Pharo version is not so much on

the small size or the high developer productivity, but more on the fact that we can cover so much ground using such powerful frameworks, as well as the natural development flow from model over tests and persistence to web GUI.

The appendix explains how to get the source code discussed in this article.

The material shown in this booklet was originally written by Sven Van Caekenberghe and we thanks him for his permission to use it to create this booklet. We assume that you understand what web applications are and how Seaside basically works. If not, you should read the Seaside Chapter available in Pharo by Example or the introduction in Dynamic Web Development with Seaside available <http://books.pharo.org> for an introduction. We also will assume that you have a basic understanding of relational databases and/or SQL.

## $\sum_{\text{CHAPTER}}$

## <span id="page-6-0"></span>First RedditLink: a Model

The central object of our application is RedditLink, representing an interesting URL with a title, a created timestamp and a number of points. It has the following properties: id url title created points.

These are naturally instance variables of our class. Create a new Object subclass by editing the class template.

```
Object subclass: #RedditLink
   instanceVariableNames: 'id url title created points'
   classVariableNames: ''
   package: 'Reddit'
```
Next, use the class refactoring tool to automatically generate accessors (getters and setters) for all our instance variables. With these implemented we can write our initialize and printOn: methods.

#### **Initialization and more**

```
RedditLink >> initialize
  self
    points: 0;
    created: DateAndTime now
RedditLink >> printOn: stream
   super printOn: stream.
   stream nextPut: $(.
   self url printOn: stream.
   stream nextPut: $,.
   self title printOn: stream.
   stream nextPut: $)
```
We also add a method named posted that will return the Duration of time the link now exists. We will need that when rendering links later on.

```
RedditLink >> age
    ^ TimeStamp now - self created
```
To make it a little bit easier for others to create new instances of us, we add a class method called withUrl:title:.

```
RedditLink class >> withUrl: url title: title
  ^ self new
     url: url;
      title: title;
      yourself
```
At this point you should be able to obtain an inspector on an instance as shown in Figure [3-1.](#page-12-0)

(RedditLink withUrl: 'http://pharo.org' title: 'pharo') inspect

#### **Example support**

To make the manipulation of examples easier we also add an example method on the class side and we annotate with the pragram <sampleInstance>. This way pressing the green arrow will open an inspector on the object and this is super handy.

```
RedditLink class >> pharoDotOrg
  <sampleInstance>
  ^ self withUrl: 'http://pharo.org' title: 'pharo'
```
#### **Voting support**

Apart from creating and displaying RedditLinks, users should be able to vote them up and down. Therefore, we add two action methods, voteUp and voteDown.

```
RedditLink >> voteUp
    self points: self points + 1
RedditLink >> voteDown
    self points > 0 ifTrue: [ self points: self points - 1 ]
```
The core of RedditLink objects is now finished. Everything is ready to make instances and use them.

<span id="page-8-0"></span>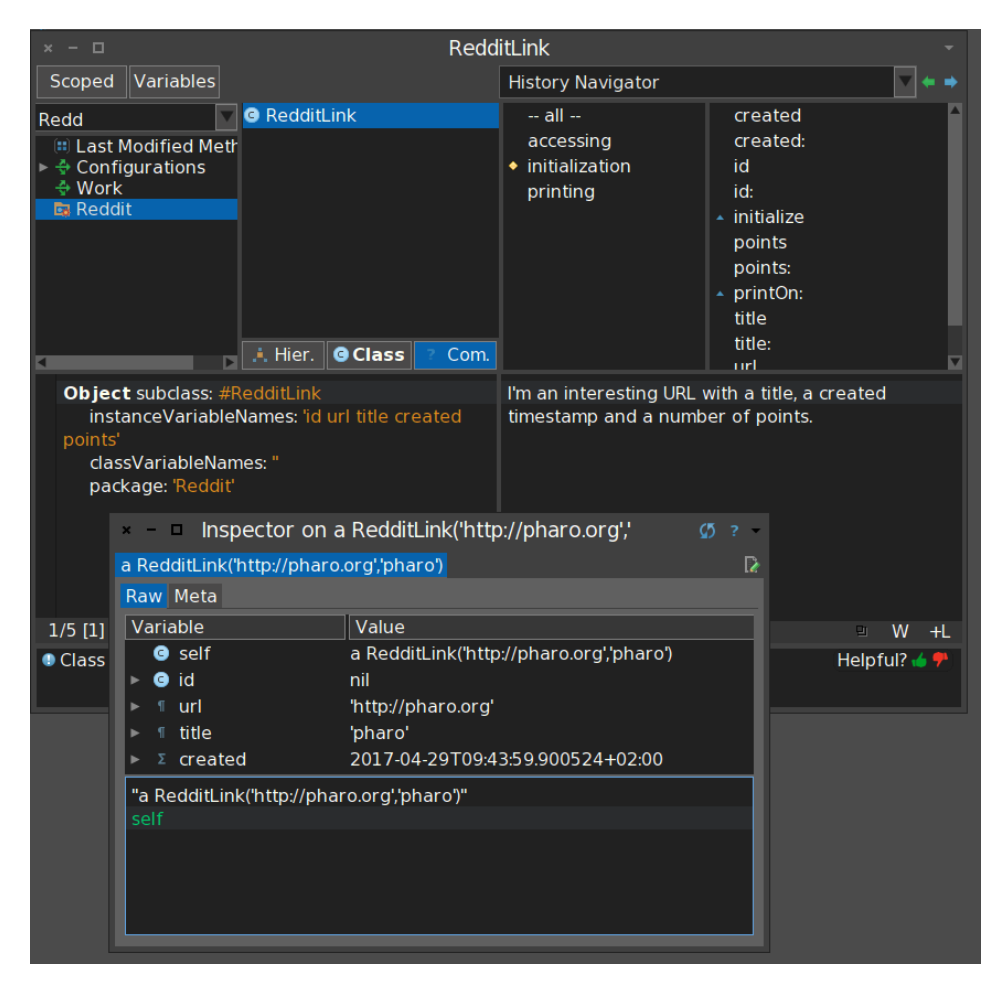

**Figure 2-1** RedditLink defined.

# CHAPTER 3

## <span id="page-10-0"></span>RedditLinkTests

Units tests are very important, not so much in small examples like this one, but especially in larger applications. Having a good set of unit tests with descent coverage helps protect the code during changes. At the same time, unit tests function as working documentation. Instead of writing scratch test code in some workspace, you can just as well write a unit test.

#### **TestCase creation**

We create the class RedditLinkTests as a subclass of TestCase and add 3 test methods.

```
TestCase subclass: #RedditLinkTest
  instanceVariableNames: ''
  classVariableNames: ''
  package: 'Reddit'
```
After creating a RedditLink object, and/or manipulating it, these methods assert that certain conditions hold. To improve code sharing (we'll need it again in Section 5) we add a method called assertContractUsing: to RedditLink that checks the basic contract of the receiver, using the method assert: on an arbitrary object. For completeness, we also implement a general valiate testing method.

```
RedditLink >> assertContractUsing: object
   object assert: (self url isNil or: [ self url isString ]).
   object assert: (self title isNil or: [ self title isString ]).
   object assert: (self created isKindOf: DateAndTime).
  object assert: (self points isKindOf: Integer).
   object assert: self age asSeconds >= 0.
   object assert: self printString isString
```

```
RedditLink >> validate
   self assertContractUsing: self
```
#### **Tests**

Now we can take advantage of these methods in our tests.

```
RedditLinkTests >> testInitialState
  | link |
 link := RedditLink new.
 link assertContractUsing: self.
  self assert: link points isZero
RedditLinkTests >> testCreate
 | link url title |
 url := 'http://www.seaside.st'.
 title := 'Seaside'.
 link := RedditLink withUrl: url title: title.
 link assertContractUsing: self.
 self assert: link points isZero.
 self assert: link url equals: url.
 self assert: link title equals: title
RedditLinkTests >> testVoting
 | link |
 link := RedditLink new.
 link assertContractUsing: self.
 self assert: link points isZero.
 link voteUp.
 self assert: link points equals: 1.
 link voteDown.
 self assert: link points isZero.
 link voteDown.
  self assert: link points isZero
```
Pharo has integrated tools to quickly run these tests. There is a separate Test Runner, but you can run tests directly from a Browser as well. The browser even has a permanent indication for successful and failed tests.

**Note** A little remark. This is often even better to write tests before the code of classes.

This way you are always sure that what you write is fulfilling your specifications.

<span id="page-12-0"></span>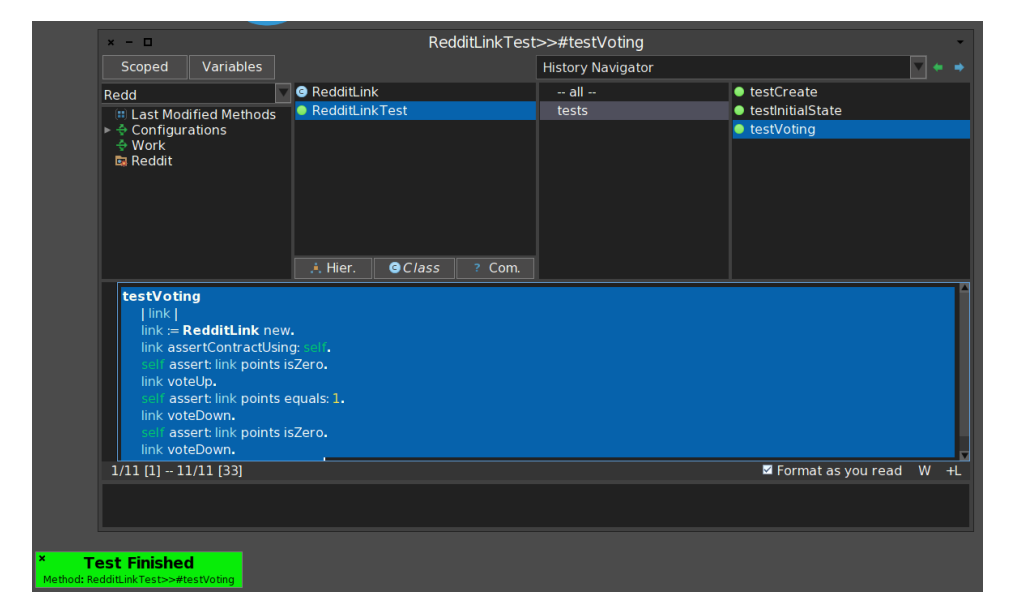

**Figure 3-1** First green tests.

<span id="page-14-0"></span>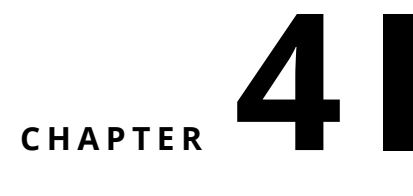

### Intermezzo

#### <span id="page-14-1"></span>4.1 **Installing Postgres**

#### **On Mac**

We downloaded Postgres.app from the web site of [https://www.postgresql.org/](https://www.postgresql.org/download/) [download/](https://www.postgresql.org/download/)

We follow the step mentioned on the page.

- Download: Move to Applications folder and Double Click. If you don't move Postgres.app to the Applications folder, you will see a warning about an unidentified developer and won't be able to open it.
- Click "Initialize" to create a new server
- Configure your \$PATH to use the included command line tools (optional):

```
sudo mkdir -p /etc/paths.d &&
echo /Applications/Postgres.app/Contents/Versions/latest/bin
\vert \vert sudo tee /etc/paths.d/postgresapp
```
Done! You now have a PostgreSQL server running on your Mac with these default settings:

```
Host: localhost
Port: 5432
User: your system user name
Database: same as user
Password none
Connection URL postgresql://localhost
```
On the command line you can type

<span id="page-15-0"></span>/Applications/Postgres.app/Contents/Versions/9.6/bin/psql -p5432

#### 4.2 **Intermezzo: Installing Glorp**

```
Metacello new
  smalltalkhubUser: 'DBXTalk' project: 'Garage';
 configuration: 'GarageGlorp';
  version: #stable;
  load.
```
## **C H A P T E R 5**

## <span id="page-16-0"></span>RedditSchema: Describing database data

To make our application less trivial, we are going to make our collection of links persistent in a relation database. For this we are going to use Glorp, an object-relational mapping tool. Glorp will take care of all the SQL! To do its magic, Glorp needs a DescriptorSystem that tells it 3 things: the class models involved, the tables involved and the way the two map (which it calls a descriptor).

In this simple case we are just mapping one object into one table, so the descriptor system might look a bit verbose. Just remember that Glorp can do much, much more advanced things. Furthermore, there exist extensions to Glorp that implement ActiveRecord style automatic descriptors.

#### **Defining Schema**

First let us define a new class description named RedditSchemaDescriptor subclass of DescriptorSystem for Glorp.

```
DescriptorSystem subclass: #RedditSchemaDescriptor
   instanceVariableNames: ''
   classVariableNames: ''
   package: 'Reddit-DB'
```
Using this class we can tell Glorp about our class model, RedditLink, and which instance variables are to be persistent attributes. Instead of some XML description, a much more powerful Smalltalk object model is being built. Conventions in methods names are being used to glue things together.

```
RedditSchemaDescriptor >> constructAllClasses
    ^ super constructAllClasses add: RedditLink; yourself
RedditSchemaDescriptor >> classModelForRedditLink: aClassModel
    #(id url title created points) do: [ :each | aClassModel
    newAttributeNamed: each ]
```
#### **Tables**

The second step is to describe which tables are involved. So here we list all the fields (columns) of our table REDDIT\_LINKS. Glorp shields us from the differences between different SQL dialects. Note how id is designated to be a primary key. The serial type will result in an SQL sequence being used.

what is that a serial type

```
RedditSchemaDescriptor >> allTableNames
     ^ #( 'REDDIT_LINKS' )
RedditSchemaDescriptor >> tableForREDDIT_LINKS: aTable
     (aTable createFieldNamed: 'id' type: platform serial)
    bePrimaryKey.
     aTable createFieldNamed: 'url' type: (platform varchar: 64).
     aTable createFieldNamed: 'title' type: (platform varchar: 64).
     aTable createFieldNamed: 'created' type: platform timestamp.
     aTable createFieldNamed: 'points' type: platform integer
```
The third and final step is the actual descriptor describing the mapping between the class model RedditLink and the table REDDIT\_LINKS. In this simple case, direct mappings are used between attributes and fields. As we will see in the next sections, Glorp is now ready to do its work.

```
RedditSchemaDescriptor >> descriptorForRedditLink: aDescriptor
     | table |
     table := self tableNamed: 'REDDIT_LINKS'.
     aDescriptor table: table. (aDescriptor newMapping:
    DirectMapping) from: #id to: (table fieldNamed: 'id').
     (aDescriptor newMapping: DirectMapping) from: #url to: (table
    fieldNamed: 'url').
    (aDescriptor newMapping: DirectMapping) from: #title to: (table
    fieldNamed: 'title').
    (aDescriptor newMapping: DirectMapping) from: #created to:
    (table fieldNamed: 'created').
    (aDescriptor newMapping: DirectMapping) from: #points to:
    (table fieldNamed: 'points')
```
## $\overline{\mathbf{C}}$

## <span id="page-18-0"></span>Connecting to the Database

Let's assume you installed and configured PostgreSQL on some machine and that you created some database there.

#### **Creation a database resource**

We now have to specify how Glorp has to connect to PostgreSQL. We do this creating a new class named RedditDatabaseResource.

```
Object subclass: #RedditDatabaseResource
   instanceVariableNames: ''
   classVariableNames: 'DefaultLogin'
   package: 'Reddit-DB'
```
We will add some class methods (as well as a class variable called Default-Login).

```
RedditDatabaseResource class >> login
     DefaultLogin ifNil: [ DefaultLogin := self createLogin ].
     ^ DefaultLogin
RedditDatabaseResource class >> login: aLogin
     "see #createLogin for an example of how to create a Login
    object"
     DefaultLogin := aLogin
RedditDatabaseResource class >> createLogin
     ^ Login new
          database: PostgreSQLPlatform new;
          username: 'svc';
          password: 'secret';
          connectString: 'localhost:5432_playground';
          yourself
```
The username and password speak for themselves, the connectString contains the hostname, port number and database name (after an underscore).

#### **Using Session**

Glorp accesses a database through sessions. A session is most easily started from a descriptor system given a login as argument, that's what we do in the session helper class method.

```
RedditDatabaseResource >> session
     ^ RedditSchema sessionForLogin: self login
RedditDatabaseResource >> create
     "This has to be done only once, be sure to set #login"
     |session |
     session := self session.
     session accessor
        login;
        logging: true.
     session inTransactionDo: [ session createTables ].
     session accessor logout
```
Glorp can even help us to create our REDDIT\_LINKS table, that is what the createTables class method does. So we truly don't have to use any SQL! The flow should be familiar: get a session, login, do some work in a transaction and logout. By setting logging to true, the generated SQL statements will be printed on the Transcript (comment this out for production use).

# **CHAPTER**

## <span id="page-20-0"></span>Time to test: RedditDatabaseTest

With our RedditSchema descriptor system and our RedditLinksDatabaseResource we are now ready to test the persistency of our model. We create another class named RedditDatabaseTest which inherits from TestCase. These tests need an instance variable called session to hold the Glorp session, as well as setUp and teardown methods.

```
Object subclass: #RedditDatabaseTest
   instanceVariableNames: 'session'
   classVariableNames: ''
   package: 'Reddit-DB'
RedditDatabaseTest >> setUp
     session := RedditDatabaseResource session.
     session accessor logging: true; login
RedditDatabaseTest >> tearDown
     session accessor logout
```
Our first test reads all RedditLinks from the database, making sure they are valid and of the expected type. Querying doesn't have to be done in a unit of work or transaction.

```
RedditDatabaseTest >> testQuery
    |links|
    links := session readManyOf: RedditLink.
    links do: [ :each |
                 each assertContractUsing: self.
                 self assert: (each isKindOf: RedditLink) ]
```
The second test creates a new RedditLink and then registers it with the session inside a unit of work. This will effectively save the object in the database. The id of the RedditLink will have a value afterwards. Next we reset the session and query the RedditLink with the known id. After making sure that what we put in got out of the database we delete the object.

```
RedditDatabaseTest >> testUpdate
    | link url title id |
   url := 'http://www.seaside.st'.
   title := 'Seaside Unit Test'.
   link := RedditLink withUrl: url title: title.
    session inUnitOfWorkDo: [ session register: link ].
    id := link id.
    session inUnitOfWorkDo: [ session register: link. link voteUp ].
    session reset.
```
The third test checks if updating an existing persistent object works as expected. Note that the actual modification, the voteUp, has to be done inside a unit of work to a registered object for it to be picked up by Glorp.

```
RedditDatabaseTest >> testCreate
     | link url title id |
    url := 'http://www.seaside.st'.
     title := 'Seaside Unit Test'.
     link := RedditLink withUrl: url title: title.
    session inUnitOfWorkDo: [ session register: link ].
    id := link id.
     self assert: id notNil.
    session reset.
    link := session readOneOf: RedditLink where: [ :each | each id
    = id].
    link assertContractUsing: self.
     self assert: link url = url.
     self assert: link title = title.
     session delete: link
```
<span id="page-22-0"></span>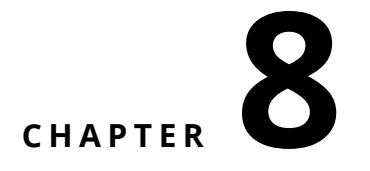

### RedditSession

We are almost ready to start writing the GUI of our actual web application. Seaside web applications often have a session object that keeps the application's state during the user's interaction with it. We need to extend that session with a database session. We define a new class RedditSession as a subclass of WASession. In addition, it has an instance variable called glorpSession to hold a Glorp session to the database.

```
WASession subclass: #RedditSession
   instanceVariableNames: 'glorpSession'
   classVariableNames: ''
   package: 'Reddit-DB'
```
Note how we are using lazy initialization in the glorpSession accessor. In newGlorpSession we're making use of our RedditDatabaseResource.

```
RedditSession >> glorpSession
   glorpSession ifNil: [ glorpSession := self newGlorpSession ].
   glorpSession accessor isLoggedIn
       ifFalse: [ glorpSession accessor login ].
   ^ glorpSession
RedditSession >> newGlorpSession
     | session |
     session := RedditDatabaseResource session.
     "session accessor logging: true."
     ^ session
```
The unregistered is a hook called by Seaside whenever a session expires, we use it clean up our Glorp session by doing a log out.

```
RedditSession >> unregistered
    super unregistered.
```
#### Ĺ. self teardownGlorpSession

RedditSession >> teardownGlorpSession self glorpSession logout

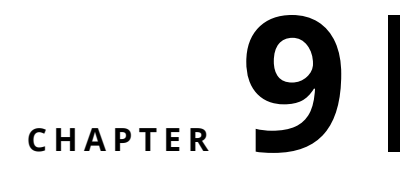

## <span id="page-24-0"></span>Web Part: the Component WAReddit

We can finally start with our web app itself. Figure 1 shows the main page of the Reddit.st app. There are four sections in this page: a header or title section, some action links, a list of some of the highest or top ranking links and a list if some of the latest or most recent links.

We create a WAComponent subclass called WAReddit. This will become our

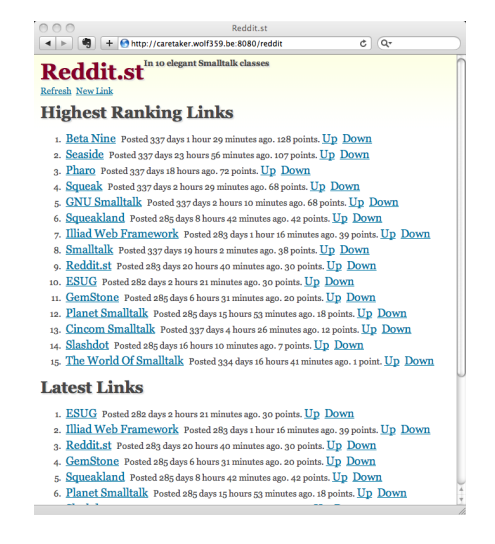

<span id="page-24-1"></span>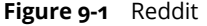

central or root web app component. We start by writing the rendering methods.

```
WAReddit >> renderContentOn: html
    html heading: 'Reddit.st'.
    html heading level: 3; with: 'In 10 elegant Smalltalk classes'.
    self renderActionsOn: html.
    self renderHighestRankingLinksOn: html.
    self renderLatestLinksOn: html
WAReddit >> renderActionsOn: html
    html paragraph: [ html anchor callback: [ ]; with: 'Refresh'.
    html anchor callback: [ self inform: 'Not yet implemented' ];
    with: 'New Link' ]
WAReddit >> renderHighestRankingLinksOn: html
    html heading level: 2; with: 'Highest Ranking Links'.
    html orderedList: [
          self highestRankingLinks do: [ :each | self renderLink:
    each on: html 1 1
WAReddit >> renderLatestLinksOn: html
    html heading level: 2; with: 'Latest Links'.
    html orderedList: [
         self latestLinks do: [ :each | self renderLink: each on:
    html ] ]
WAReddit >> renderLink: link on: html
    html listItem: [ html anchor url: link url; title: link url;
    with: link title.
    html text: ' Posted ', (self class durationString: link posted),
    ' ago. '.
    html text: link points asString, ' points. '.
    html anchor
         callback: [ self voteUp: link ];
         title: 'Vote this link up';
         with: 'Up'.
    html space.
    html anchor
         callback: [ self voteDown: link ];
         title: 'Vote this link down'; with: 'Down' ]
```
Starting with the main renderContentOn: method, the rendering of each section is delegated to its own method. Note how renderLink:on: is used 2 times.

#### **Rendering Link**

For now, we're not yet implementing the 'New Link' action. Our rendering methods depend on 5 extra methods: highestRankingLinks, latestLinks, the class method durationString: and the actions methods voteUp: and voteDown:. Only the first three are needed to render the page itself.

```
WAReddit >> highestRankingLinks
   | query |
   query := (Query readManyOf: RedditLink)
              orderBy: [ :each | each points descending ];
              limit: 20; yourself.
   ^ self session glorpSession execute: query
WAReddit >> latestLinks
   | query |
   query := (Query readManyOf: RedditLink)
              orderBy: [ :each | each created descending];
              limit: 20; yourself.
   ^ self session glorpSession execute: query
WAReddit >> durationString: duration
   ^ String streamContents: [ :stream |
         | needSpace printer |
         needSpace := false.
         printer := [ :value :word |
                       value isZero ifFalse: [
                             needSpace ifTrue: [ stream space ].
                             stream nextPutAll: (value pluralize:
    word).
                            needSpace := true ] ].
        printer value: duration days value: 'day'.
        printer value: duration hours value: 'hour'.
        printer value: duration minutes value: 'minute' ]
```
In highestRankingLinks and latestLinks, we explicitly build up and execute Query objects with some more advanced options. For duration string conversion we use the powerful pluralize method. With these in place we can already render the page. Since we did not yet add any CSS styling, the result will look rather dull.

```
WAReddit >> voteDown:link
    self session glorpSession
       inUnitOfWorkDo: [ :session | session register: link.
                            link voteDown ]
WAReddit >> voteUp: link
   self session glorpSession
      inUnitOfWorkDo: [ :session |
           session register: link.
           link voteUp ]
```
Voting links up or down is trivial, like with our database test, we only have to make sure to do the object modifications inside a Glorp unit of work and the actual SQL update will be done automatically.

# <span id="page-28-0"></span> $\overline{\text{C}}$  **10**

## RedditFileLibrary

To style our web app, we'll be reusing the CSS file from Reddit.lisp. This CSS code references one small GIF for its background gradient. We need to make sure our application makes use of the CSS file and that we serve the actual files. Seaside can serve these files in a couple of ways, we'll be using the FileLibrary approach. This is a class where each resource served is implemented as a method.

We define a new class, subclass of WAFileLibrary, named RedditFileLibrary will thus have 2 methods: mainCss and bgGif, returning a string and bytes respectively. These are long methods which are not our main focus so we do not list them here. Based on some naming conventions, Seaside will figure out what mime types to use.

```
RedditFileLibrary >> updateRoot: anHtmlRoot
    super updateRoot: anHtmlRoot.
    anHtmlRoot title: 'Reddit.st'.
    anHtmlRoot stylesheet url: (RedditFileLibrary urlOf: #mainCss)
```
By implementing the updateRoot: hook method on WAReddit, we can set our page title and CSS. Note again how everything happens in Smalltalk. To install a Seaside application, a class side initialize method is typically used.

```
RedditFileLibrary class >> initialize
   (WAAdmin register: self asApplicationAt: 'reddit')
        preferenceAt: #sessionClass put: RedditSession;
        addLibrary: RedditFileLibrary
```
We register our application under the handler 'reddit' so its URL will become something like http://localhost:8080/reddit. Then we tell it to use our

custom session class and finally add our file library. We now have a nicely styled, working web app.

# **CHAPTER**

## <span id="page-30-0"></span>WARedditLinkEditor

One of Seaside's main advantages over other web application frameworks is its support for components. Especially for large and complex projects this makes a huge difference. We'll be introducing a new component to allow the user to enter the necessary information when adding a new link. Consider the difference between Figure 1 and Figure 2: when the user clicks the 'New Link' anchor, we'll add an editor just below (while hiding the 'New Link' anchor). The editor will have its own 'Save' and 'Cancel' buttons. Both of these will dismiss the editor, saving or cancelling the new link.

#### redditNewLink

How is Seaside's component model powerful? As we will see next, the component is written without any knowledge of where it will be used. Its validation logic is independent. It is used just by embedding it and by wiring it to its user in a simple way. The subcomponent functions independently from its embedding parent while each keeps its own state: whether the component is visible or not, you can keep on voting links up or down, and doing so will not alter the contents of the component.

To prove our point, we'll be using yet another component inside our link editor: a simple CAPTCHA component. This will be implemented in the final section, but used here as a black box.

The first step is to make the necessary additions and modifications to WAReddit to accommodate the link editor component. We add an instance variable called linkEditor with its accessors.

```
WAReddit >> renderContentOn: html
     html heading: 'Reddit.st'.
     html heading level: 3; with: 'In 10 elegant Smalltalk classes'.
     self renderActionsOn: html.
```

```
self linkEditor notNil
        ifTrue: [ html render: self linkEditor ].
     self renderHighestRankingLinksOn: html.
     self renderLatestLinksOn: html
WAReddit >> renderActionsOn: html
    html paragraph: [
     html anchor callback: [ ]; with: 'Refresh'.
      self linkEditor isNil ifTrue: [
      html anchor callback: [ self showNewLinkEditor ]; with: 'New
    Link' ] ]
WAReddit >> showNewLinkEditor
     self linkEditor: WARedditLinkEditor new.
     self linkEditor onAnswer: [ :answer |
          answer ifTrue: [
               self session glorpSession inUnitOfWorkDo: [ :session |
                    session register: self linkEditor createLink ] ].
          self linkEditor: nil ]
WAReddit >> children
    ^ self linkEditor notNil
        ifTrue: [ Array with: self linkEditor ]
        ifFalse: [ super children ]
```
There are 2 possible states: either we have a link editor subcomponent or not. So the main renderContentOn: method conditionally asks the link editor to render itself. Likewise, in renderActionsOn: the 'New Link' anchor is only rendered when there is no link editor yet.

In the showNewLinkEditor action method we instantiate our subcomponent and hook it up. We could have reused just one instance, creating a new one is easier and clearer. The wiring is done by supplying a block to onAnswer:. A component can answer a value, in our case true or false for save or cancel respectively. So when the link editor answers true, we save a new link object and hide the editor.

In Seaside, the children method is a hook method that has to be implemented to list all subcomponents. Again this happens conditionally.

We can now implement the component itself: WARedditLinkEditor is a subclass of WAComponent with 3 instances variables and their accessors: url, title and capcha.

```
WARedditLinkEditor >> renderContentOn: html
  html form: [
    html paragraph: 'Please enter a URL and title for the link that
    you want to add:'.
    html textInput size: 48; title: 'The URL of the new link'; on:
    #url of: self.
    html textInput size: 48; title: 'The title of the new link'; on:
    #title of: self.
```

```
html render: self captcha.
    html submitButton on: #cancel of: self.
    html submitButton on: #save of: self ]
WARedditLinkEditor >> initialize
  super initialize.
  self url: 'http://';
    title: 'title';
    captcha: WARedditCaptcha new
WARedditLinkEditor >> children
  ^ Array with: self captcha
WARedditLinkEditor >> updateRoot: anHtmlRoot
  super updateRoot: anHtmlRoot.
  anHtmlRoot title: 'Reddit.st - Submit a new link'.
  anHtmlRoot stylesheet url: (RedditFileLibrary urlOf: #mainCss)
WARedditLinkEditor >> cancel
  self answer: false
WARedditLinkEditor >> save
  self isUrlMissing ifTrue: [ ^ self inform: 'Please enter an URL' ].
  self isTitleMissing ifTrue: [ ^ self inform: 'Please enter a
    title' ].
  self captcha isSolved ifFalse: [ ^ self inform: 'Please answer the
    correct sum using digits' ].
  self isUrlValid ifFalse: [ ^ self inform: 'The URL you entered did
    not resolve' ].
  self answer: true
WARedditLinkEditor >> isTitleMissing
  ^ self title isNil or: [ self title isEmpty or: [ self title =
    'title' ] ]
WARedditLinkEditor >> isUrlMissing
  ^ self url isNil or: [ self url isEmpty or: [ self url = 'http://'
    ] ]
WARedditLinkEditor >> isUrlValid
  ^ (WebClient httpGet: self url) isSuccess
WARedditLinkEditor >> createLink
  ^ RedditLink withUrl: self url title: self title
```
Most of the code should be familiar by now. New is how cancel and save use answer: to return to whoever called upon this component. Before save returns successfully, a number of validation tests are done. When one of these tests fails, a message is shown and the operation is aborted. The isUrlValid method actually tries to resolve the URL. Finally, createLink instantiates a new RedditLink instance based on the valid fields entered by the user. Note how the CAPTCHA is used as a true component.

## CHAPTER **12**

## <span id="page-34-0"></span>WARedditCaptcha: A last Web Component

The last and simplest web component is a CAPTCHA that presents a simple addition in words. This component does not need answer logic. The class WARedditCaptcha is again a subclass of WAComponent with the following instance variables and accessors: x, y, and sum.

```
WARedditCaptcha >> renderContentOn: html
  self x: 10 atRandom.
  self y: 10 atRandom.
  html paragraph: 'CAPTCHA: How much is ',
    self x asWords, ' plus ', self y asWords, ' ?'.
  html textInput
    title: 'This functions as a CAPTCHA, type the answer using
    digits';
    on: #sum of: self
WARedditCaptcha >> initialize
  super initialize.
  self x: 0; y: 0; sum: 0
WARedditCaptcha >> isSolved
  ^{\wedge} self sum asInteger = (self x + self y)
```
Each time the CAPTCHA is rendered, x and y get a new random value between 1 and 10. Next, the addition is presented in words. The isSolved method checks if the user answered correctly.

## <span id="page-36-0"></span>**131**

### Conclusion

The source code discussed in this chapter is available the SqueakSource project called ADayAtTheBeach. Look for the package called Reddit.

Measuring the quality of the design is often a challenge. We believe that having classes with clear responsibilities. This is what we applied when designing such little application. Reddit.st consists of 10 classes for a total of 8 class methods and 75 instance methods. More than half are just one (1) line long, the rest averages just a few lines.

#### <span id="page-36-1"></span>13.1 **Appendix**

The source code discussed in this article is available from SmalltalkHub in a project called Reddit. It was written for Pharo 3.0. You should load the code using its Metacello configuration, because Seaside and Glorp have to be loaded as well. These are both heavy packages that take a while to load and compile.

```
Gofer it
  smalltalkhubUser: 'SvenVanCaekenberghe' project: 'Reddit';
  configuration;
 loadStable.
```
You will have to configure the connection to your PostgreSQL instance. One way to do so it to edit the method RedditDatabaseResource class>> createLogin. After you have done so, make sure to clear the cached version by doing RedditDatabaseResource resetLogin.

Alternatively, you can download a prebuilt image containing everything as the latest successful build artifact from the Pharo Contribution CI job called Reddit <https://ci.inria.fr/pharo-contribution/job/Reddit/>